\$3 wolume 20, Issue 2<br> **Example 1990'les** newsletter

### the minnesota apple computer users' group, inc.

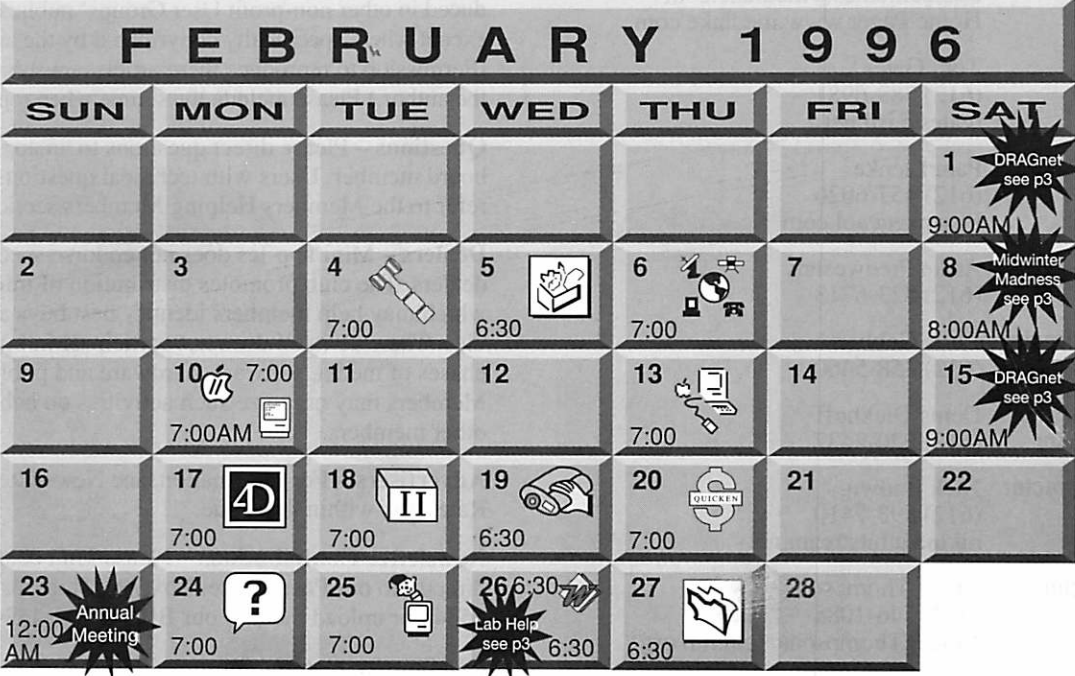

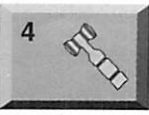

 $\mathbb{Z}$ 

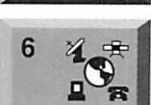

Mini'app'les members welcome. Seward School, 2318 29th Ave. S., Minneapolis Bob Demeules, 559-1124 ClarisWorks SIG

Board of Directors

Southdale Library 7001 York Avenue South. Edina Denis Diekhoff, 920-2437

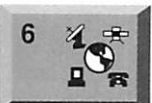

 $10 \text{ m}$ 

신라

10

 $13$ 

5

Telecommunications SIG Barbara Jo's Coffee Cafe&Bakery 4002 Minnehaha Av, Minneapolis "How To-First Class & Bulkrate" Bert Persson, 861 -9578

Byerly's 3777 Park Center Blvd, St. Louis Park

Mike Carlson, 377-6553 Apple ll/GS Main

Augsburg Park Library, 7100 Nicollet Ave., Richfield Tom Gates, 789-6981

7001 York Avenue South, Edina "Tom Moen-Apple Computer" Mike Carlson, 377-6553

Macintosh Main Southdale Library

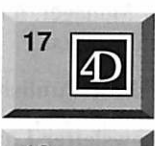

18

19

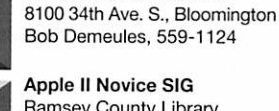

Fourth Dimension SIG Ceridian/Health Partners

Ramsey County Library 2180 Hamline Ave. N., Roseville Tom Gates, 789-6981

Digital Photography Southdale Library 7001 York Avenue South, Edina Denis Diekhoff, 920-2437

Quicken SIG 2850 Metro Drive, Rm 124 Bloomington Ross Held, 835-3704

7001 York Avenue South, Edina Tom Gates, 789-6981

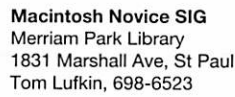

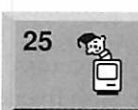

Mac Programmers SIG Van Cleve Park Building 901 15th Ave SE, Minneapolis Gervaise Kimm, 379-1836

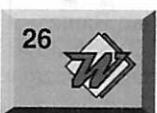

Microsoft Word SIG Microsoft 8300 Norman Ctr Dr, Blmtg Tom Ostertag D 951-5520 E 488-9979

27 Filemaker Pro SIG Partners 1410 Energy Park Dr #5, St Paul Steve Wilmes, 458-1513 \_

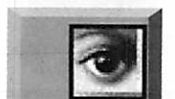

©

Photoshop SIG Date, time, and location pending Eric Jacobson, 645-6264

AppleWorks SIG Date, time, and location pending

®

SIG Leader Wanted

Mac Games SIG Date, time, and location pending

#### SIG Leader Wanted

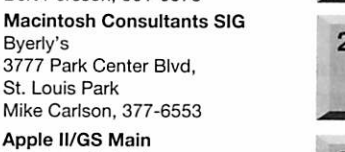

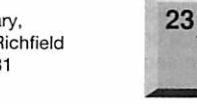

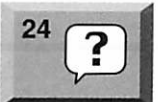

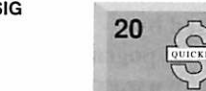

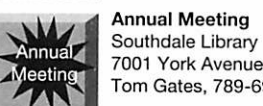

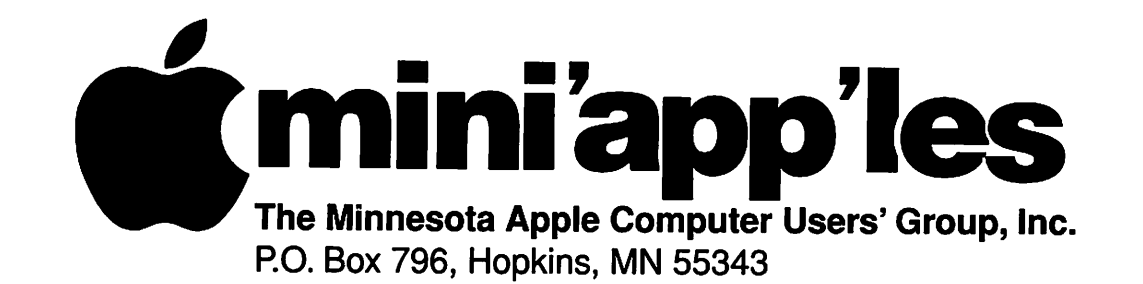

#### Board of Directors:

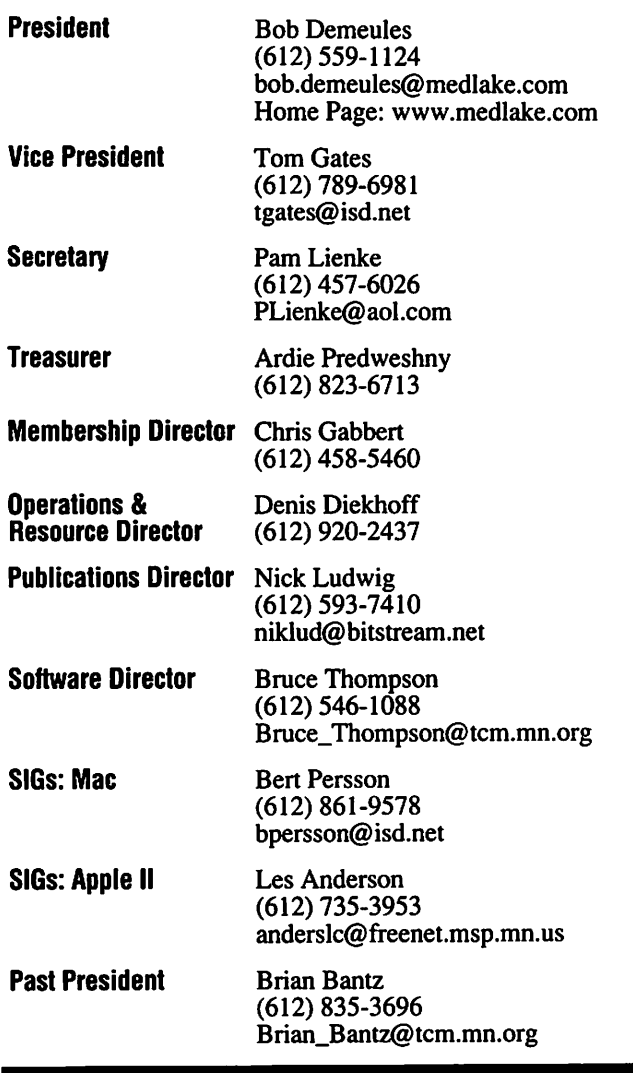

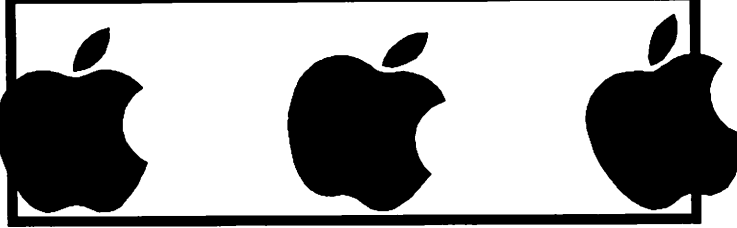

Introduction - This is the Newsletter of Mini'app'les, the Minnesota Apple Computer Users' Group, Inc., a Minnesota non-profit club. The whole newsletter is copyrighted © by Mini'app'les. Articles may be repro duced in other non-profit User Groups' publications except where specifically copyrighted by the author. (Permission to reproduce these articles must be given by the author.) Please include the source when reprinting.

/^|s

/rt%

 $\curvearrowleft$ 

Questions - Please direct questions to an appropriate board member. Users with technical questions should refer to the Members Helping Members section.

Dealers - Mini'app'les does not endorse specific dealers. The club promotes distribution of information which may help members identify best buys and ser vice. The club itself does not participate in bulk pur chases of media, software, hardware and publications. Members may organize such activities on behalf of other members.

Advertisers - For information, see Newsletter Ad Rates box within this issue.

Newsletter Contributions - Please send contributions directly to our Post Office, Box 796, Hopkins, MN 55343 or upload them to our BBS at 824-4394.

Deadline for material for the next newsletter is the 1st of the month. An article will be printed when space permits and, if in the opinion of the Newsletter Editor or Manager, it constitutes material suitable for publication.

Editor/Publisher: Tom Ostertag 488-9979

Newsletter Layout: John Hunkins

Mini'app'les BBS -824-4394, 24 hrs. Settings: 8-1-0. Call in with FirstClass® Client software or any textbased terminal program.

Mini'app'les Voice Mail - 229-6952

Mini'app'les WWW site: http://www.miniapples.org

Printed by Stout Typographical Society http://www.execpc.com/~jenquind/sts

The Mini'app'les Newsletter is an independent publication not affiliated, sponsored, or sanctioned by Apple Computer, Inc. or any other computer manufacturer. The opinions, statements, positions, and views herein are those of the author(s) or editor and are not intended to represent the opinions, statements, positions, or views of Apple Computer Inc., or any other opinions, statements, positions, or views of Apple Computer Inc., or any other computer manufacturer. Instead of placing a trademark symbol at every occurrence of a trade-marked name, we state that we are using the names only in an editorial manner, to the benefit of the trademark owner, with no intention of infringement of the trademark.

### FOR RENT: BRILLIANT **PRESENTATIONS**

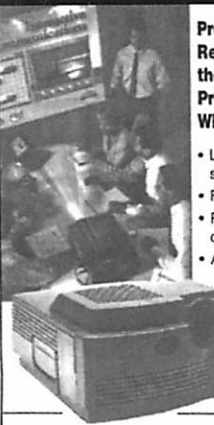

Proxima On CallsM Rental Program. For the Multimedia Projector You Need. When You Need It. • Local service and support

Fast delivery PC and Macintosh compatibility A variety of projectors

and panels to choose from •Expert advice on selecting equipment

> Rental credit program

For more Information reqarding: Computer Projection Systems— LCD. Data or Video Projectors Complete Conference and Training Rooms Printers • Labeling • Signage Systems All A/V Equipment—Sales • Service • Rentals

PLEASE CALL

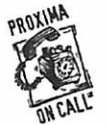

♦♦♦!\*?T.ERnEy ^ BROTHERS INC 3300 University Ave. S.E.<br>Minneapolis, MN 55414-9852 612-331-5500 · 1-800-933-7337 (Ask for Extension 254)

### CHANGE OF ADDRESS

Moving? Going to be away from home and leaving a for warding address with the Post Office? Please send us a Change of Address when you are informing others. By using a moment of your time and a few cents to drop us a card, you save the club some money and you get your newsletter delivered promptly to your new address. If you don't inform us, the Post Office puts your newsletter in the trash (they don't forward third class mail) and charges the club for informing us of your new address. Change of Address should be sent to the club's mailing address: mini'app'les, Attn: Membership Director, Box 796, Hopkins, MN 55343.

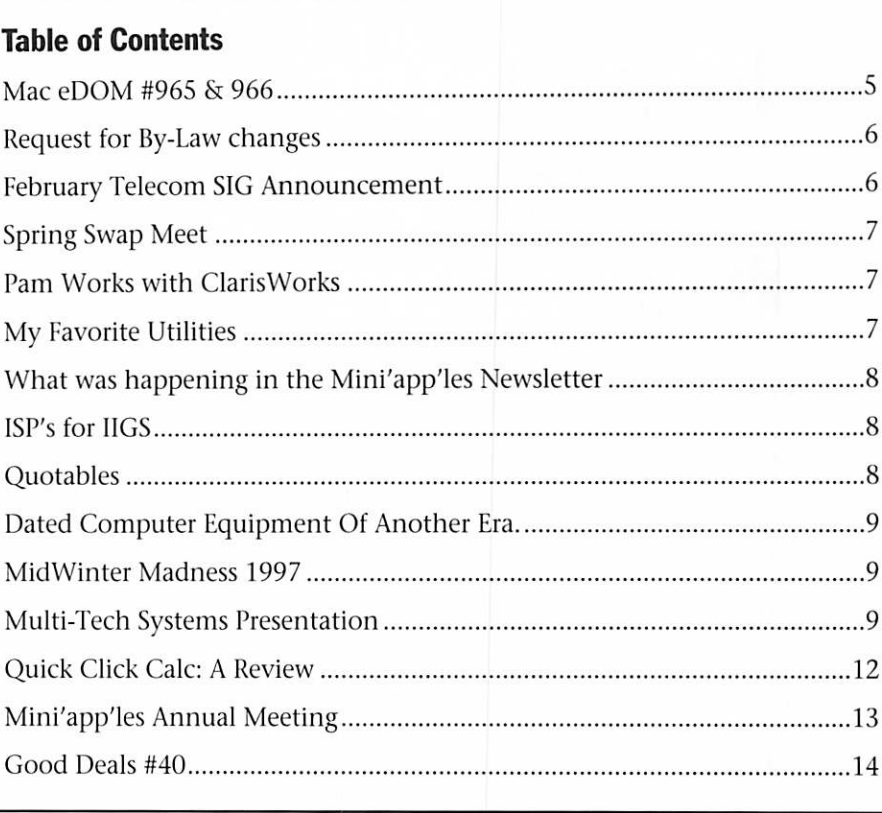

### Volunteer Opportunities

Come join Mini'app'les mem bers for some excellent volunteer opportunities. This is your chance to show us your computer knowl edge and to help others along the way.

#### Computer Testing

Help Test Apple II equipment DragNet 840 12th Ave NE, Minneapolis Saturday Feb. 1st & 15th 9 AM Contact: Tom Gates, 789-6981

Midwinter Madness

Staff'Mini'app'les table National Sports Center 1700 105th Ave NE, Blaine Saturday Feb. 8th, 8 AM Contact: Tom Gates, 789-6981

#### Macintosh/Apple II Lab Help

Help teach Mac/Apple Basics Sward/Matthews Center 2318 29th Ave. S. Minneapolis Contact: Mac SIG Director on BBS

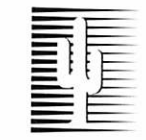

### Cactus Software & Communications, Inc.

"Sharp and to the point"

#### Documentation Services for:

Computer Software<br>
Mechanical Systems<br>
Training Courses Mechanical Systems 612 / 757-6916 Fax 757-4515

# Members<br>Helping Members

Need Help? Have a question the manual doesn't answer? Members Helping Members is a group of volunteers who have generously agreed to help. They are just a phone call (or e-mail) away. Please call only during appropriate times, if you are a Member, and own the software in question.

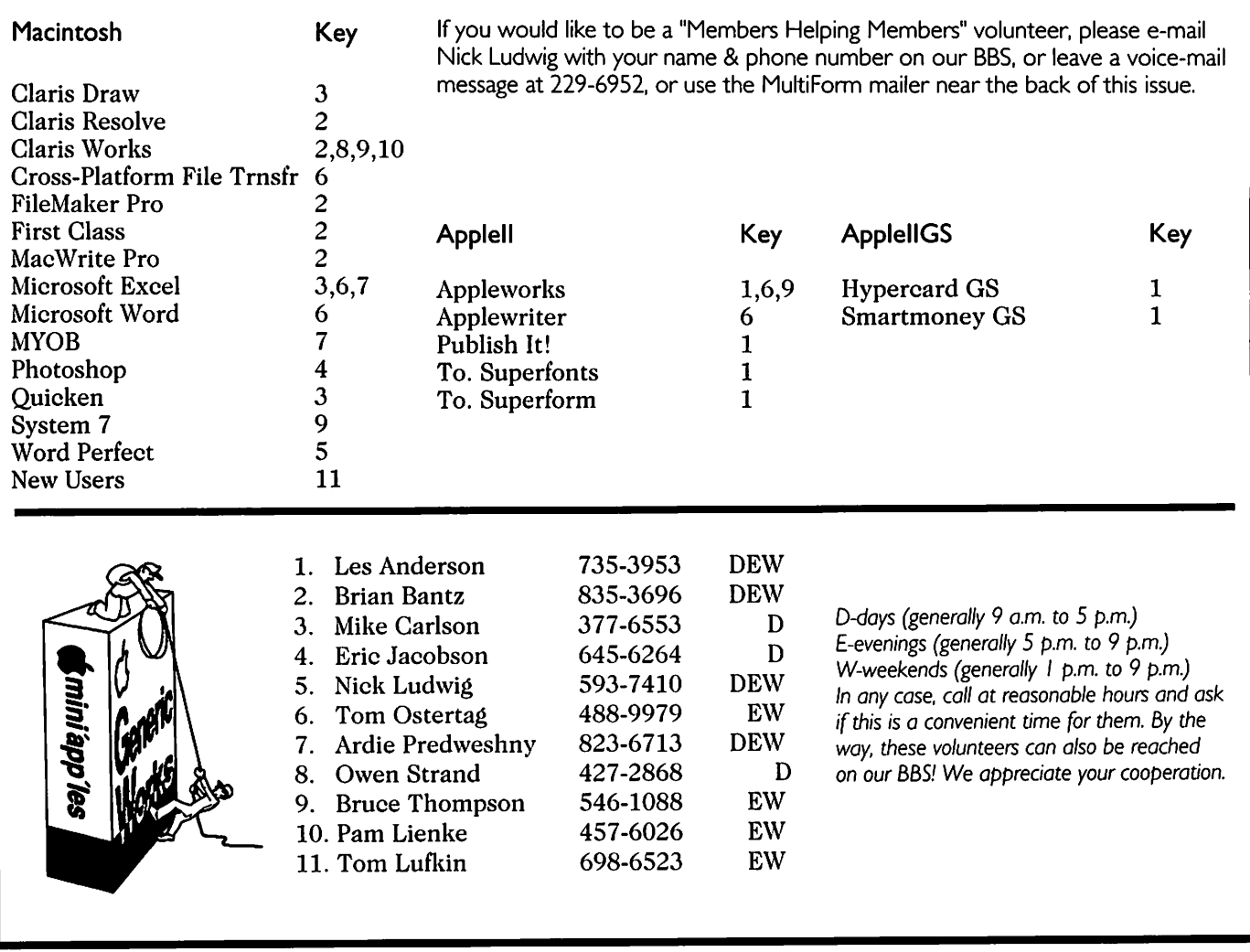

#### Newsletter Ad Rates

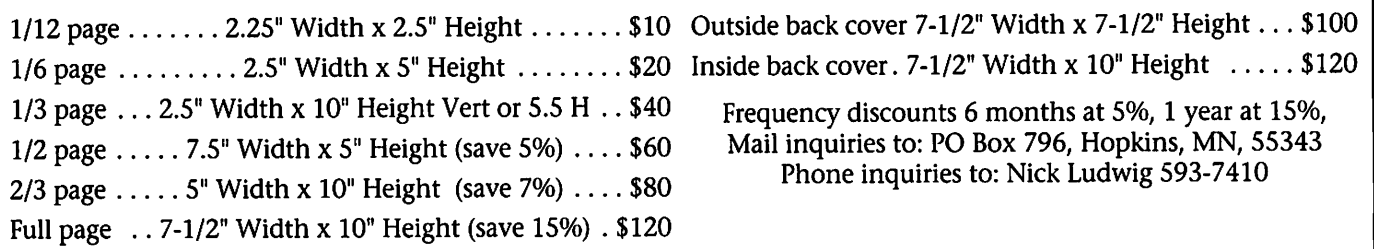

### Mac eDOM #965 & 966

#### Mac eDOM #965 - Requests Copyright © 1996 Mini'app'les

Submitted by Bruce Thompson

eDOM #965 is the result of mem ber requests for particular items.

#### Default Folder 2.6.1

Default Folder is a con trol panel that enhances

չ

Open and Save dialog boxes to make it easier for you to manage files on your Macintosh. It provides many of the essential features of the commer cial SuperBoomerang and Directory Assistance utilities, but without the infrequently used extras that take their toll in compatibility, memory, and CPU usage.

Default Folder's time-saving Open and Save dialog enhancements allow you to:

- Set up a default folder for any or all applications.
- Switch among recently used folders from a pop-up menu.
- See available disk space and switch between disks from a pop-up menu.
- Click on a Finder window to show it in an Open or Save dialog.
- Create folders, get information (including changing name, type, and creator), and move items to the Trash from within file dialogs.
- "Rebound" back to the last file you used.
- Make "Replace" the default option instead of "Cancel" when saving a file with the same name as an existing file.
- Speed up the display of Open and Save dialogs by turning off custom color icons in the file list.

Default Folder will operate on any Macintosh running System 7 or higher, and is accelerated for PowerPC.

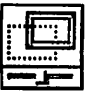

 $\sim$ 

 $\ell^{\rm{max}}$ 

### **DragAnyWindow 3.2**<br>DragAnyWindow is a

control panel that allows

you to easily move any kind of win dow, including dialogs, alerts, stan

dard "Open" and "Save" dialogs, game windows and other non-mov able windows. It also lets you bring back to the desktop any window that has gone out of sight, or center the front window on the main screen with a single keystroke. It is very use ful for old applications designed for the 9" screen (which often use fixed windows) and for moving modal dialogs and windows behind them.

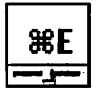

#### EjectDisk 2.1.0

EjectDisk is a control panel which allows you to assign a key combination that, when pressed, will unmount and eject all floppies, CD-ROMs or

Zip/SyQuest/Jaz disks, depending on which key you press (much quicker and easier than dragging the disk to the trash). EjectDisk is different from pressing Command-Y in the Finder because you don't have to select the disk first, and you don't have to be in the Finder to eject the disk.

#### MacLifelnsurance 2.0

MacLifelnsurance is an easy to use but powerful package of utilities that will protect your data from sys tem crashes, accidental deletions, power outs, corrupted files, and other Macintosh disasters! But it doesn't stop there! It will also protect your eyes, back, and wrists from computer related injuries. And to save you time, you'll have instant hot key access to an accelerated empty trash command, Finder safe Shutdown, Restart, and Sleep com mands. You'll also be able to set the speaker volume instantly, toggle between open applications, and turn File Sharing on and off. We've also included a Macintosh version of the Windows Task Manager—making switching between open applications easier than ever! And of course, you can add instant hot key access to your own favorite files whether they're documents, applications, or control panels.

MacLifelnsurance is a set of four control panels: KeySaver, FileSaver,

EyeSaver, and MouseSaver.<br>
FileSaver automatical-

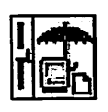

ly saves files every few minutes or key strokes-<br>making sure that your

work is frequently saved to disk. If a power out or crash occurs, you'll only lose a few minutes or a few key strokes worth of work!

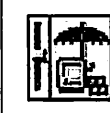

• KeySaver automatically saves every key you type—making it literally impossible to lose any data

you type in! If your computer crash es, the power goes out, or you delete a paragraph you later wish you had kept—you'll just open a special MacLifelnsurance file and get your data back.

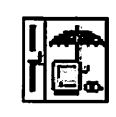

 $\frac{1}{\sqrt{1-\frac{1}{\sqrt{1-\frac{1}{\sqrt{1+\frac{1}{\sqrt{1-\frac{1}{\sqrt{1+\frac{1$  $\frac{1}{2}$  something even more  $\Xi_{\infty}$  important than your data—you. The solution is

simple —MacLife—EyeSaver. EyeSaver will monitor your comput er usage in the background. After a user configurable number of key strokes or minutes, it will display a window on your screen suggesting that you take a break.<br> $\sqrt{1 + \frac{1}{\sqrt{1 + \cdots}}}$  • MouseSaver is an easy

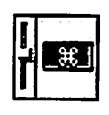

 $\left| \cdot \right|$   $\left| \cdot \right|$   $\left| \cdot \right|$   $\left| \cdot \right|$   $\left| \cdot \right|$   $\left| \cdot \right|$   $\left| \cdot \right|$   $\left| \cdot \right|$   $\left| \cdot \right|$   $\left| \cdot \right|$   $\left| \cdot \right|$   $\left| \cdot \right|$   $\left| \cdot \right|$   $\left| \cdot \right|$   $\left| \cdot \right|$   $\left| \cdot \right|$   $\left| \cdot \right|$   $\left| \cdot \right|$   $\left| \cdot \right|$   $\left| \cdot \right|$   $\frac{1}{\sqrt{2}}$  to use utility that gives you instant hot key access to a variety of functions.

Currently, it offers the following fea tures:

- Accelerated Empty Trash
- ShutDown
- Restart
- Sleep
- •Set Volume...
- Mac Task Manager
- Switch to Next Application
- File Sharing Toggle

**QCat 1.4.3**<br>
"QCat" is a utility for<br>
cataloging disks. It creates "QCat" is a utility for

a "TEXT" file that can be imported into any database program that sup ports it. It can also be searched by any program that allows searches into text files.

Network volumes are NOT yet

supported. This version is MultiFinder com patible, but for better performance I<br>suggest using it from the Finder.

Also included is a ClarisWorks 2.0 database template (which can also be used with later versions) for process ing QCat vl.4.3 produced text files.

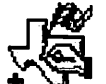

#### **EX** Tex-Edit Plus 1.8.5

Welcome to Tex-Edit Plus, my multi-window, styled text editor that fills the gap between Apple's bare-bones SimpleText and a full-featured word processor! It is particularly useful for formatting text that is transmitted to and from a BBS. Tex-Edit Plus is small, fast, easy-to-use and requires little memory. Tex-Edit Plus is Shareware (\$10).

With Tex-Edit Plus you can:

- Quickly create, edit and print styled text documents of any size (limited by RAM).
- View and print TeachText or SimpleText read-only ("ReadMe") documents.
- Easily create TeachText/SimpleText read-only documents, including embedded pictures.
- View and print color PICT files, such as those produced by draw programs or Apple's built-in screen snapshot utility.
- Copy a selection from a PICT file, cropping the image for use in the company newsletter.
- View, edit and print text docu-

### **Request for<br>By-Law** Dy-Law<br>change **cnanges**

Submitted by Bob Demeules Requests for By-Law changes must be made before 15 February as our By-Laws require. Please submit them to Bob Demeules for inclusion into the Club ballot.

ments created by virtually any word processor or computer.

- Reformat downloaded e-mail or text, correcting word-wrap prob lems and removing extraneous, non-Mac characters.
- Prepare text for upload to a BBS, so that people with MS-DOS systems can view the document as it was intended to be viewed.
- Instantly quote a brief passage from received e-mail, allowing the sender to remember their original message.
- Read any text document aloud, if you have Apple's Speech Manager extension. (Listen to a SimpleText read-only file, for example, as the text and pictures scroll by!)
- Quickly optimize a document for printing, replacing generic, type writer-era characters with profes sional-looking typographically cor rect text.
- Create simple hypertext docu ments.
- Insert attention-getting sound annotations to spice up ordinary inter-office mail.

#### Mac eDOM #966 -Indoor Games

Copyright © 1997 Mini'app'les Submitted by Bruce Thompson

eDOM #966 is a collection of three indoor games, bowling, a form of Solitaire, and air hockey.

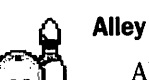

Alley 19 1.12

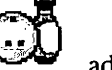

Alley 19 is a simple, yet addictive bowling game.

Using the mouse, you control the bowler from the time he's sitting at the score table, to the time he throws the ball. After some practice, you should be able to control the speed and curve of the ball.

Alley 19 also includes Instant Replay, a Statitistics Board, and an accomodating waitress. Up to four players may compete.

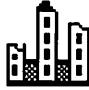

#### Seahaven Towers™

Seahaven Towers™ is a popular form of Solitaire. It employs quite a bit of strategy and is not a particularly easy version. The graphics are very good. There is extensive online help.

#### Shufflepuck

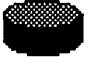

Shufflepuck is a black & white implementation of air hockey. While the graphics are not as sophisticated as some newer games, it plays very well. There is considerable control over the ability of the computer opponent. At the computer's best, it is almost impossi ble to score, let alone defeat the computer. But with the proper adjustments to various parameters one can become very competitive and then increase the difficulty as skills improve.

There is no documentation included so you should just experi ment with what the various settings change.

### February Telecom SIG Announcement

Submitted by Bert Persson

The Topic is : How to get on our BBS and how tho use Bulk Rate. It will be held at Barbara Jo's Coffee Cafe & Bakery located at 4002 Minnehaha Ave in Minneapolis, 6 February, 1997 at 7 pm. (This is after closing, but coffee, cookies, scones and Biscotti can be purchased)

At the Exec Board meeting we thought Bruce Thompson and Dick Peterson could show us how to get on our BBS.

### Spring Swap Meet

Submitted by Tom Gates

A Spring (late winter) Swap Meet has been schedule for:

Saturday - March 22nd -1997

Apache Plaza - Center Mall area

Tables available to individual members at \$10 each (\$5 for half) and tables for commercial use at \$20 each The Swap Meet will be following the Grand Opening of the new CUB Food store and will be there

at the same time as a craft show (they'll have hallway area - we have the middle) so things are expected to be a little more active than the last time.

Please contact Tom Gates for more info or to reserve space. Also, Tom will be sending info out to a number of local shops about the swap meet. Please drop a note about which places may be interested. For example Que, Mac Mania, et al.

Leave e-mail on the BBS or call at  $612/789-6981$  to leave voicemail (24hrs)

### Pam Works with ClarisWorks

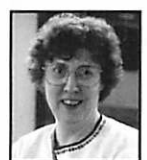

Submitted by Pamela K. Lienke

Many of us learned to type on typewriters. Some of us on manual

typewriters! Does that date me? Much of what we do on a word processor we brought with us from the old days. Most of us have made use of many features available on our word processors but may be unaware of others. On a typewriter, if you used indented paragraphs, you needed to set a tab stop and then remember to hit the Tab key at the

beginning of each paragraph. There is no need for that with ClarisWorks. To set an automatic paragraph indent, drag the upside down T, found in the ruler, to the tick mark on the ruler where you want the

paragraph to start. If you wish, you can set the indent more precisely in the Paragraph dialog box that appears when you select Paragraph... from the Format menu or

when you double click on the line spacing icon in the gray bar under the ruler. Your paragraphs now are automatically indented when you press the Return key to end one para graph and begin a new one.

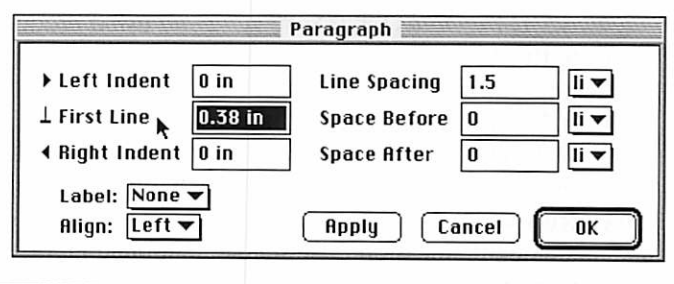

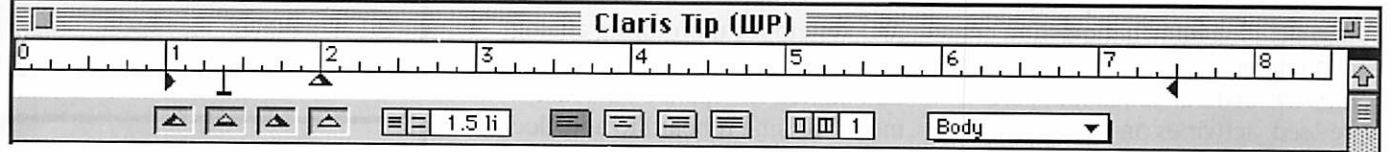

### My Favorite Utilities

by Michael J O'Neill

This months utility is called: Window Juggler 1.3 by Ken Broom field.

Window Juggler is a simple sys tem extension which makes it easy for you to use the keyboard to switch between all of the windows you've opened, across all the application

I'm the type of person who hates using a mouse, and often works with a lot of open windows. Window Juggler is perfect for me because with

it you can switch between all your open windows with the touch of two keys. You press the Command-and Tab keys and the Juggler window opens to show you all the open win dows you have in the order in which you most recently used them. While holding down the Command key press the Tab key to scroll through the open windows on your screen; release the Tab and Command keys to choose the window you want. Its that simple, and needless to say very handy when working with multiple

windows.

To install; drag WJ to your system folder Icon, when asked if you want this put in your extensions folder click yes, then Restart, you're ready to go. System Requirements are: System 7.0 or later (I use it with 7.5.5 and it works great) and 44kB of memory.<br>Window Juggler is shareware.

Ken is asking \$19.98 (or whatever you think it's worth). You can find it on our BBS in the

Mac Files Area.

### What was happening in the Mini'app'les Newsletter

#### compiled by Ken Slingsby

This series is presented to provide a link to our past. The snapshots of articles and advertisements appear ing in the Mini'app'les newsletters of yesterday are meant to entertain and enlighten rather than to poke fun at our past. Enjoy.

#### 5 Years ago...

February 1992. A full page ad described Lotus 1-2-3, a spreadsheet which utilized the power of System 7 including Publish and Subscribe, Apple Events, Data Access Manager and Balloon Help. Your Blue Pencil offered an accelerator for laser print ers. TCCN offered 15 access lines at speeds of 300/1200/2400 baud. Ramco sales offered Publish It! Easy at the special price of \$79.95 (retail \$249.95). Ramco Sales also offered several Apple II programs and chips, including Crossworks \$89.95. There were two 5 1/4" eDoms (#70 & #71) issued for the Apple II series, three 3 1/2" eDoms issued for the II GS (GS 19, 20, & 21), and three Mac eDoms, (827, 828, & 829). Tom Gates wrote an interesting article describing a home security system he built using his II GS. The organization published a three page survey attempting to obtain detailed information from club members (make and model of computers owned, education, soft ware used, activities on the BBS, and pricing details).

#### 10 Years ago...

February 1987. Hagen Office Equipment offered service for Apple and Epson products. Coit Valley Computers of Dallas Texas offered MultiRam upgrades for the Apple He for \$279 for 1024k, or the Apple He for \$354 for 1024k. Arsen Darnay and Associates offered custom pro gramming applications support for Apple and IBM PC/XT. City Desk Computer Warehouse offered boxes of 9 1/2 X 11" paper for \$17.99. Yukon Computer Produces offered 10% and 20% off selected items on a New Year clearance. There were

three 5 1/4" D.O.Ms (including IAC #50 and #64 and the Best of Softdisk) offered for the Apple II. Softdisk was issued by a commercial vendor on a periodic basis as a type of newsletter containing trivia, games, and serious programming tools. There were five 3 1/2" DOMs (Numbers 33-37) for the Mac. Two of these disks con tained games, one pertained with Iconography, one pertained with a shareware outliner application, and one was a demo of a page layout application. There was an interesting comparison of Quark EXpress and Pagemaker 2.0.

#### 15 Years ago...

February 1982. A full page ad described the Microsoft Softcard, which allowed the Apple II to run the CP/M operating system, the BASIC-80 and COBOL-80 program ming languages. Another full page ad listed products offered by Interactive Sales and Service. Listed were a box of 10 Maxell diskettes for \$29.00, the Softcard for #315, or a Novation Apple-Cat II modem (1200 baud) for \$340, VisiCalc for \$165, and MicroPro Wordstar for \$275. Applied Engineering of Dallas Texas offered an Apple 8-bit, 8-channel A/D system for monitoring analog data. The board sold for \$129. They also offered in separate advertise ments, a Time II board to add clock functions to the Apple II which sold for \$129., and a 16 voice music syn thesizer capable of playing in stereo as well as quadraphonic. This sold for \$159. Horizon Business and Professional Services of Chaska offered a "Furniture Quality Workspace" for \$500. The House of Forms offered a selection of paper. An interesting item in the newsletter is a listing of nearly all members, giv ing name, zip code, phone number, and membership number. My mem bership number is still the same after all these years. There was one DOM (#11) issued. This one contained a locally written program to compute your income tax and a tutorial from

the IAC (International Apple Corps - They published a magazine and their own disk of the month for a period of time.). Dan Buchler wrote several articles including one describing new products for the Apple II. Included were an Axlon RAM disk which con tained 320k of battery backed RAM for \$1400. and a Practical Peripherals Microbuffer 32k printer buffer card for \$299. Finally, Terrapin, Inc. is selling the Logo language for \$150. This requires a 64k Apple II to run!

#### ISP's for IIGS submitted by Greg Buchner

Twin Cities FreeNet (sug gested contribution of \$40/year) provides VT100 dialup access to Lynx, E-Mail and Usenet Newsgroups. I use this with my IIGS quite often.

Also, there is Minnesota Wavetech (\$12.95/month) which does offer a unix shell as a dial-up for computers that don't do slip/ppp. I don't have the info on how to get a hold of them handy, but I can find it if you are interested. Minnesota Wavetech (612)721-0355, Ext. #60

# Quotables<br>"DOS Computers manufac-

tured by companies such as IBM, Compaq, Tandy, and mil lions of others are by far the most popular, with about 70 million machines in use world wide. Macintosh fans, on the other hand, may note that cockroaches are far more numerous than humans, and that numbers alone do not denote a higher life form." -New York Times, November 26,1991

### Dated Computer Equipment Of Another Era

Submitted by Lynn True

Thought this item taken from the Classified section of Freenet might be of some interest to you:

Description: WANTED! Old com puter equipment for donation. Computers, XT's, Atari's, Commodores. Small hard drives (eg. 20 or 40 meg), slow modems (eg. 1200 and 2400), mono or color monitors. Anything and every thing you have sitting around gathering dust. These items will be used by low income students to give them a fighting chance.

Condition: Prefer working condition naturally, but if it's at least fixable, we'll take it.

Price: Donations please.

Contact: johnsoca@freenet.msp.mn.us

#### Posted by:

[4]<johnsoca@freenet.msp.mn.us> (Coni Ann Johnson) Posted date: Nov 18,1996

Lynn True, TCPC Editor & Publisher ltrue@minn.net

"Those who will not fight for their rights deserve to lose them." — Harlon Carter

### **MidWinter Madness** 1997 Submitted by Bert H. Persson

Mark your calendar for the largest computer & hobby elec tronics show in the Midwest.

When: Saturday February 8th,1997(8am-3pm)

Where: At the National Sports Center, 1700 - 105th Ave. NE., Blaine, MN

### Multi-Tech Systems Presentation

Thursday December 5,1996 by Daryl Johnson of Multi-Tech Systems, Inc.

#### Overview

Multi-Tech Systems, Inc. is a manufacturer of voice over data modems, data/fax modems, multi plexers, high density modem racks managed and unmanaged, commu nications servers, ISDN-TAs, CSU/DSUs, FRADS, X.25 PADs and switches, and more.

Multi-Tech was founded in 1970, by Dr. Raghu Sharma. The company distributes products both nationally and internationally. International distribution began in 1980 and prod ucts are now available in over 80 countries. Products are manufac tured in Mounds View, Minnesota at the companies World Headquarters. Multi-Tech's home page can be found at http://www.multitech.com. The company currently employs about 400 people and had sales of \$ 132 million dollars in 1995.

#### Modems

#### **Overview**

The explosive growth interest and popularity of the Internet has led to the growing desire to be able

to access the "super information highway". This access is provided by on-line services such as AOL (America On-line), CompuServe, Prodigy and MSN (Microsoft Network) or through a number of startup companies called ISPs (Internet Service Providers). These services are accessed in a variety of ways the most common of which is over the standard dial-up phone line. This has resulted in the need for vir tually every computer to have a device that can establish a connec tion or link over a dial-up phone line to these services, that device is a modem. Other access methods ISDN, 56K DDS, Frame Relay, Tl and oth ers are also available and each will be covered.

#### What is a modem?

Modems are used to establish a connection over standard dial-up telephone lines between two com puters systems. This connection is called a data or communications link. A modem is required to trans late the computers digital data (sig nals or Is and 0s) into a telephone voice type or analog data (signals). The result is a sending computer's digital signals are converted by the modem into analog signals that can travel over a telephone line to a modem, at receiving end, which converts the telephone lines, analog signals back into the receiving com puter's digital signals. This process is called modulation and demodula tion. The mane modem is describes this process.

Modems are available as either internal or external devices for a computer. An internal modem plugs into a slot in the computer and is configured to operate as a COM (seri al) port. An external modem con nects to a computers COM (serial) port, via a serial cable.

Communications software is then loaded on the computer and is setup to use the modem at its configured COM port location.

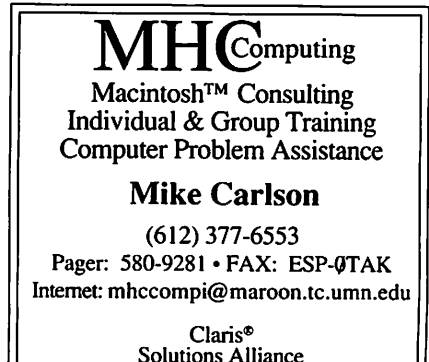

Solutions Alliance Member

Why use a modem? Why not use digital like ISDN?

The use of modems is necessitated by our current phone system. A brief background explanation and terminology of the phone system will help understand the technolo gies used today in computer commu nications.

The foundation of the phone company is the copper wire that goes to each household. Most phone calls operate over two wires (tip and ring). These wires connect your phone to a central office (CO), which is responsible for detecting when you want to make a call or ringing your phone when receiving a call. This entire systems is based

around voice calls, which are analog.

The digital computer requires a device to convert its parallel digital data into serial analog data. The seri al port converts the parallel data into serial data and the modem converts the digital data into analog data; a process called D to A conversion. The modem output is compatible with the analog phone lines and sends the information to the central office. New central offices (COs) are all linked by digital lines as a result the analog data they receive is con verted back to digital data; a process called A to D conversion. Data is then routed to the appropriate end port CO where the data is converted back to analog and sent to the

modem in the home. The modem converts the Analog to Digital sends it to the COM ports and the comput er receives the data.

So why isn't the home made digi tal and we can just get rid of modems? A few reasons are: All cur rent handsets or telephones are ana log they would have to be replaced. Digital signals require amplification every mile or they deteriorate. Analog signals do not require ampli fication. COs would have to replace their analog switching equipment with digital and rates would go up. We will try to address futures towards the end of this discussion with terms like ISDN and ADSL.

#### Modem Terminology

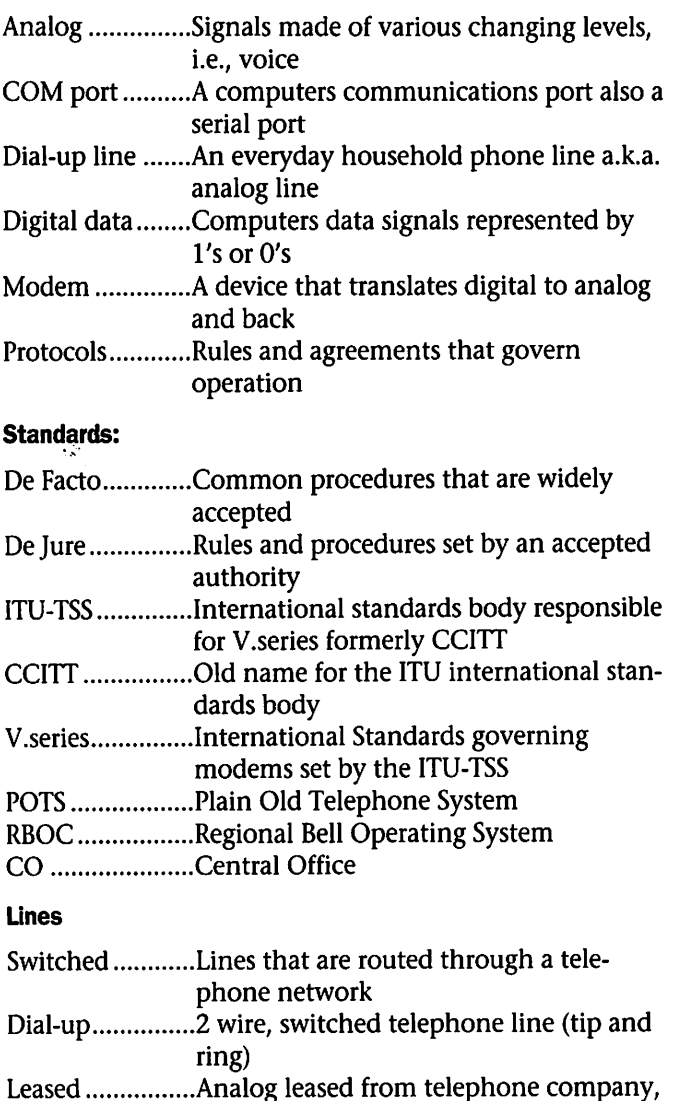

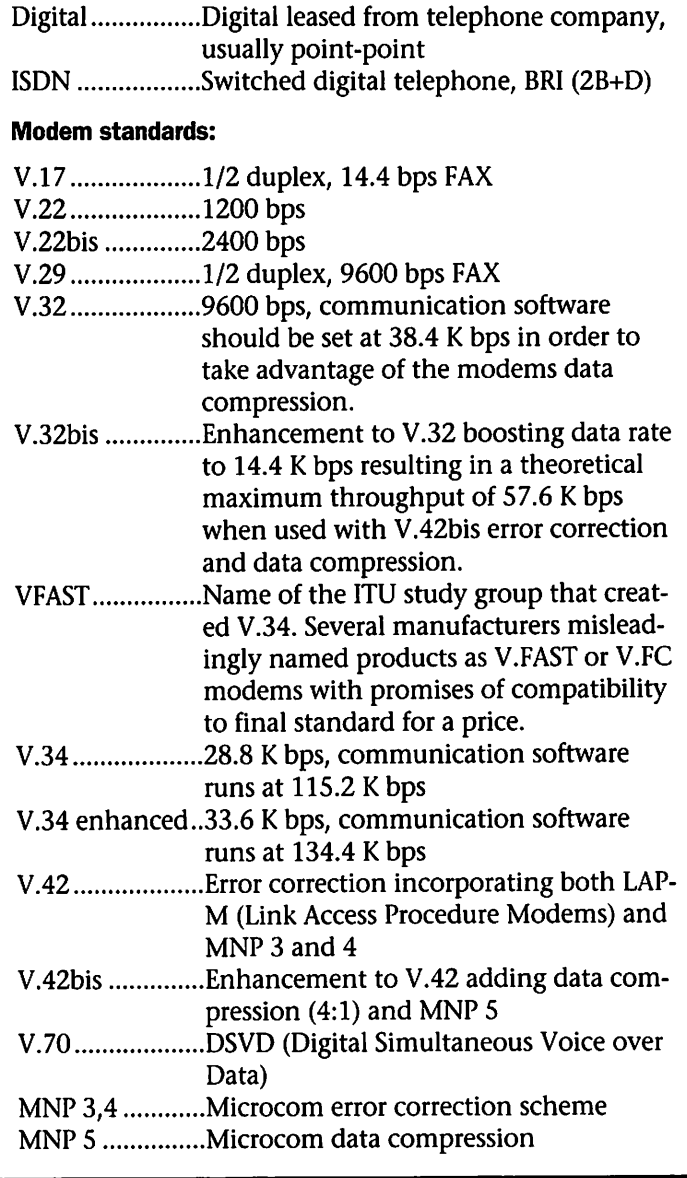

### Mini'app'les Newsletter  $\bf 10$   $\bf 10$  February, 1997

usually point-point

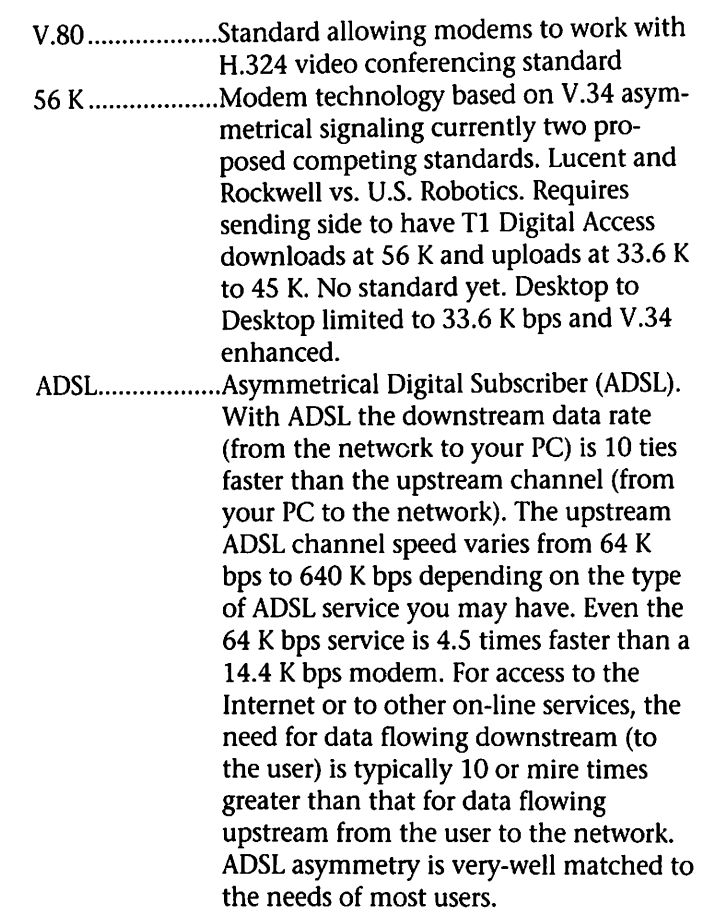

#### Digital Access

**Jensier** 

#### Digital Communications Terminology:

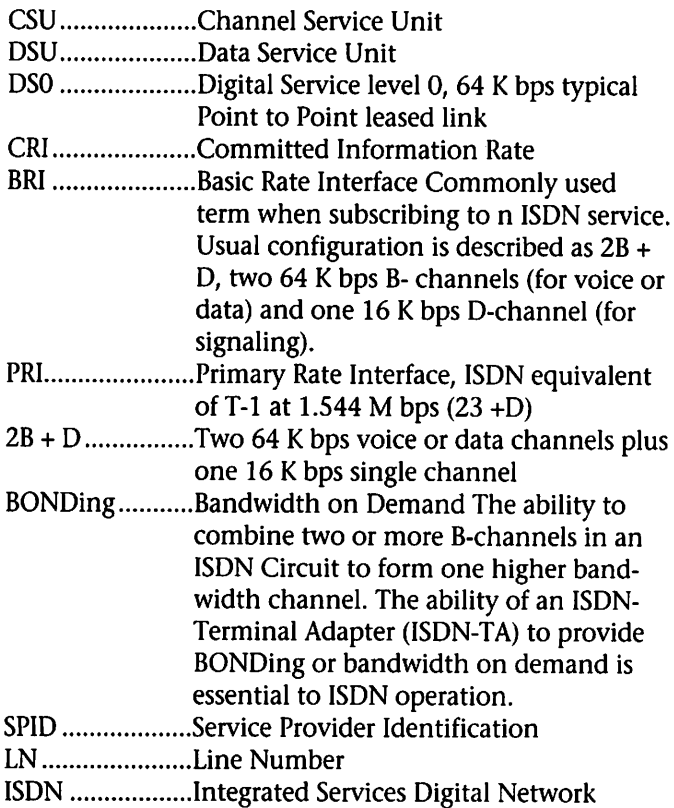

(I Still Don't Know) A digital networks that allows users to subscribe to service asd either a BRI (Basic Rate Interface 2B + D) or as a PRI (Primary Rate Interface 23B  $+D$ 

- ISDN phone ....... A special digital phone that connects to a B-channel of either a BRI or a PRI ISDN service. It converts the speakers voice into a digital ISDN encoded signal or a digital ISDN encoded signal back into an analog voice signal for the telephone handset of the listener.
- ISDN-TA.............ISDN-Terminal Adapter. Often mistakenly called a digital modem, because nei ther modulation or demodulation is occurring. An ISDN-TA is connected to a computers serial communications port. The ISDN-TA receives the serialized digi tal data and sends it as a digital signal over an ISDN service to another ISDN-TA connected to another computer.
- TA ......................Terminal Adapter that allows non-ISDN terminals to operate on ISDN lines Tl A digital transmission link with a capaci
	- ty of 1.544 M bps. T-l handles 24 digi tized 64 K bps voice conversations
- Fractional T1 ..... Service offering data rates between 64 K bps (DSO) and 768 K bps (half of a full
- Sub-rate .............Speeds below 64 or 56 K bps 38.4 K, 19.2 K, 9.6 K, 2.4 K
- B-channel ..........A 64,000 bps voice or data channel provided with an ISDN circuit. A single Bchannel can be used for voice or data dependent upon how the service was ordered from the telephone company.
- D-channel..........A 16 K bps channel (BRI) for control and signaling in ISDN. When part of a PRI the D channel is a 64 K bps channel.
- T3 28 T-l lines (44.736 M bps)
- PVC.....................Permanent Virtual Circuit
- SVC....................Switched Virtual Circuits
- Fram<sub>2</sub>....................Formatted group of data bits, containing addressing and error checking. The defined format allows networks to recognize the meaning and purpose of specific bits.

Frame Relay

FRAD..................Frame Relay Access Device

### Quick Click Calc: A Review

by Harry Lienke

Quick Click Calc (QCC) is a spreadsheet plus business graphics program for the Apple IIGS written by Mike Westerfield and published by Byte Works, Inc. I have been<br>working with Version 1.3.1.

The system requirements for running QCC are an Apple IIGS com puter with a minimum of 1.125 megabytes of RAM, Apple IIGS Operating System (GSOS) version 6.0.1, and a floppy disk drive. QCC can be installed on and run from a hard drive.

A spreadsheet stores data (text and numbers) and performs calcula tions on that data. Like other spread sheet programs for the Apple ]{, QCC fulfills that mission very well. In addition, QCC includes the capabili ty to produce pie, bar, and line charts; the charts can be saved as files and imported into other GSOS based programs such as Graphic Writer III and printed on GS compat ible printers.

Like higher priced programs for higher priced computers, QCC has a graphics based window interface which is used to select commands and to enter and review all data. At the top of the window is the com mand menu; this menu has the stan dard Apple GSOS format. The remainder of the screen is filled with a spreadsheet window with a title bar at the top and with right side and bottom scroll bars which function similar to those of other GSOS appli cations.

A formula edit box (sometimes called the formula entry box) sits under the title bar; it is used to enter and modify all text, numbers, and formulas. The formula edit box sup ports Cut, Copy, and Paste opera tions.

The cell array is located in the center of the spreadsheet window. This area is arranged in columns and rows with columns being titled with letters and rows with numbers. QCC handles up to 32,767 columns and rows but you will probably run out

of memory before your spreadsheet reaches that size. A command is available for changing the size of the cell array within a range from 16 to 32,767 columns and rows. For a small spreadsheet, it is much easier to use the scroll bars if the spread sheet's maximum size is not too much larger than the actual size of the array (that is, the number of cells in use). Split screen controls are located at the left of the horizontal scroll bar and at the top of the verti cal scroll bar; by clicking on the con trols and moving them into the cell array, you can divide the spreadsheet into separate horizontal and/or verti cal areas.

A Cell Name Box is located in the upper left corner of the cell area. This box shows the location of the cell which is currently selected. By clicking on the Cell Name Box, you can deselect any cell(s) currently selected.

Since QCC displays data (text and numbers) using graphics rather than a character mode, the data can be formatted as you like it. Font, Character Size, and Color can be set for each cell in the spreadsheet or for any range of cells you select. To accommodate the different fonts and character sizes, row height and col umn width can be adjusted either with a command or by clicking on and moving the boundaries between rows or between columns. The style of the characters in each cell can be set to Bold, Underline, and/or Italic. The characters within each cell can be aligned to the Left, Right, or Center of the cell. Borders can be added to any or all sides of any cells desired.

QCC has several number formats available: General, Fixed, Dollar (money), Percent, Scientific nota tion, Date, Time, and Grade (used for a teacher's grade book). The number of decimal places displayed can be set. In addition, negative numbers can be bracketed and/or displayed in red.

The usual editing commands -

Cut, Copy, Paste, Clear - are present. An Undo command is also available; Undo returns a cell to its original for mula, number, text, or format. The ultimate Undo command, Revert, is also available; Revert throws away the version of the spreadsheet now in memory and fetches the last saved version.

QCC has the ability to Publish and Subscribe to Editions. An Edition is a separate file that is used to transfer data or formulas from one spreadsheet to another. Current data is written (published) each time a spreadsheet is saved and read (sub scribed to) each time a spreadsheet is opened; commands are available to publish and subscribe manually as well. For example, the checkbook balance calculated in a spreadsheet could be passed to a second spread sheet being used to calculate one's net worth. A spreadsheet may pub lish and subscribe to multiple edi tions, as needed. The cells that are publishing or are subscribing may optionally be shaded to help identify them.

Commands are available to jump to the Last Cell, Go To a particular cell, display the Selected Cell, and Find a cell with particular text in it.

Rows and columns may be Inserted and Deleted; they may also be transposed (rows converted into columns and vice versa). Individual cells or groups of cells may be moved to new locations. The data in a selected group of rows can be sorted based on the contents of up to three columns (keys); each column may be sorted in ascending or descending order.

The contents of a cell or group of cells can be swiftly replicated with the Fill Right and Fill Down com mands. When a cell containing data and the cells to its right or below it are selected and a Fill command is executed, the data in the first cell is copied into the remaining cells; for mulas are adjusted so that the for mula applies to cells in the same rel ative manner. If a cell location referenced in a formula is not to be adjusted relatively, a "\$" placed before the column name and/or row name tells QCC that part or all of the cell name is fixed.

A nifty feature is the ability to attach a Note to any cell. The notes document anything that your heart desires. An option is available to place a small red marker in the upper right corner of any cell containing a note.

A generous assortment of Functions is provided. There are mathematical and geometrical, financial, boolean, string, date, selec tion, and constant functions. The manual lists 74 different functions available for your enjoyment and edification.

QCC has three different types of charts available for use: pie charts, line charts, and bar charts.

A pie chart is plotted based on one row or column of data; I plotted a pie chart with 13 elements in it. Each section of the pie is shown in a different color, making it easy to dis tinguish the areas of the pie. As an option, the text in one row or col umn can be used to label the pie chart. If the labels are enabled, the percentage of the pie represented by each slice is also shown. Three sub

types of the pie chart are available. The pie can be displayed, in effect, parallel to the plane of the screen, tilted, and tilted with a shadow (to provide the illusion of depth).

Bar charts are plotted based on one to four rows of data. Columns of data are not supported; a spreadsheet with columns of data must be trans posed before it can be plotted. The data may be plotted in separate, sideby-side bars or in stacked bars and with or without a depth effect (like the shadow mode of the pie chart). In either case, each row in the spreadsheet is represented in a dis tinct color. Labels for the data may be provided in the row and column flanking the data. A 3D bar chart capability is also

available. A data set with special properties is needed if the 3D bar chart is to make any sense; data must be available which describes a distri bution of some kind over an area divided into discrete parts. For exam ple, to plot the population density of West Saint Paul on a block by block basis, the location of each block pro vides the horizontal (x and y) coordi nates and the number of people liv ing on the block is represented by the vertical (z) coordinate.

Line charts are also plotted based

on one to four rows of data. Once again, columns of data are not sup ported; a spreadsheet with columns of data must be transposed before it can be plotted. The data points may be plotted as dots, as crosses, or as boxes. The data points may appear without any interconnecting lines, with a line connecting each set of points, or with a line calculated to "fit" each set of points.

"Two dimensional" line charts are also supported for up to three sets of data. QCC allows a fourth set of data to be used as the horizontal coordinates for the other three sets of data; the data is plotted as pairs of points. This capability permits you to plot data collected over time as if the data was repetitive. For example, you can plot your utility bills as a function of the months of the year; all of the data for a given month appears at the same point on the horizontal scale. There may be a bug in the labeling of the horizontal axis; QCC tries to put all of the label data along the axis instead of using only one set of the repeating labels.

A 3D line chart capability is also available. As for the 3D bar charts, a data set with special properties is needed if the chart is to make any (Continued on page 19)

### Mini'app'les Annual Meeting

#### Submitted by Tom Gates

The Mini'app'les 1997 Annual Meeting will be held on Saturday - February 22nd at the Southdale Library.

The room is reserved and will be open to us from Noon to 5pm.

The Business portion of the meeting will begin at lpm. This will include review of the nominations, any additional nominations to be made, pass on some club business, news, announcements, etc. Expected to last about an hour.

If you are at all interested in the workings of mini'app'les, please contact one of the Directors. We are always in need of volunteer help in many aspects of the organization. Some involve only a very few hours per month and can be done from home. We look for

ward to your continued help and interest in

Mini'apples. The main presentation will run from about 2pm to 3:30pm. At this time a couple of different topics are being worked on. One of them has little or nothing to do with computers. Imagine that! We do expect to have some fun. As these get finalized, watch for notes on the BBS, at meetings or on the 24hr Information line (612/229-6952) for more information.

Refreshments (pop, coffee, etc) will be available dur ing the meeting and presentation. Following the pre sentation we'll have some light faire and goodies to round off the afternoon.

Please mark this on your calendars and hope to see you there.

 $\bigcap$ 

### Good Deals #40

by Ken Slingsby

This is another installment in a series of articles which list press releases and good deals. All articles were posted in their entirety on the Club's BBS. To read the full articles, (if you don't have a modem) plead or beg a friend who has access to the BBS to copy it for you.

The PRESS RELEASES are to make you aware of the new products. You may have to hunt to find a dealer that supports the product.<br>This month's GOOD DEALS is limited to a product offering. In general, the GOOD DEALS are limited time

offers in short supply.

Mini'app'les makes no claim as to the usefulness or quality of the products offered herein. The User Group does not endorse the products and is not supporting the products. The following is not paid advertisement. There may be other products mentioned on our BBS or other services not appearing here. If so, that is an omission, not a refusal of the product. As in all purchases, buyer beware!

Products and names mentioned in this document are trademarks of the respective companies. All Rights Reserved. Apple-Authorized User Groups may redistribute this information to their members (or use it to recruit them) at meetings, in newsletters, by fax, or bulletin board systems.

### **PRESS RELEASES**

UGSTORE Mailing List Broadcast from UGC

Apple factory-refurbished Macs and peripherals (Apple 90-day war ranty) Factory-refurbished Power Computing MacOS-compatibles with ONE YEAR warranty

NEW Motorola systems - 5 Year Warranties!

NEW POWERBOOK 1400 Series now shipping!

NEW Hardware/Software items new to the UG Store catalog

Apple Products - New One Year<br>Warranty

NEW Power Computing systems with "love it or leave it" guarantee

The above is a much abbreviated version of the UGC mailing. If you are not now on the mailing list of the User Group Store, check your membership status with Mini'app'les. If that is current, con tact the membership coordinator.

#### Apple Computer, Inc. Agrees to Acquire NeXT Software Inc.

Acquisition Confirms New Open Apple; Steve Jobs Returns to Apple; Complementary Technology Offers New Opportunities for Apple in Enterprise, Internet, and Software Markets

CUPERTINO, Calif.—Dec. 20, 1996—Apple Computer, Inc. today announced its intention to purchase NeXT Software Inc., in a friendly acquisition for \$400 million. Pending regulatory approvals, all NeXT products, services, and tech nology research will become part of Apple Computer, Inc. As part of the agreement, Steve Jobs, Chairman and CEO of NeXT Software, will return to Apple—the company he co-founded in 1976—reporting to Dr. Gilbert F. Amelio, Apple's Chairman and CEO.

The acquisition will bring togeth er Apple's and NeXT's innovative and complementary technology portfolios and significantly strength ens Apple's position as a company advancing industry standards. Apple's leadership in ease-of-use and multimedia solutions will be married to NeXT's strengths in development software and operating environ ments for both the enterprise and Internet markets. NeXT's object ori ented software development prod ucts will contribute to Apple's goal of creating a differentiated and prof itable software business, with a wide range of products for enterprise, business, education, and home mar

kets.<br>Using NeXT technology to embrace open industry standards Apple Computer, Inc. believes the acquisition will allow the Company to further develop industry alliances as the Internet/intranet market evolves. Apple anticipates that NeXT's expertise in next-generation operating system design will allow elements of the NEXTSTEP operating system to become integral features of Mac OS—providing developers a compelling OS foundation on which to build next generation software solutions.

"The acquisition of NeXT is the start of a new chapter in Apple's his tory and represents a milestone in our transformation as a corpora tion," said Dr. Gilbert F. Amelio, Chairman and CEO, Apple Computer Inc. "Today Apple wel comed back its most talented vision ary—Steve Jobs, someone who can inspire a new generation of cus tomers and software developers and show that Apple remains the indus try home for innovation and excite ment. Today Apple returns, as an open player to the mainstream and the heart of this industry, where our technology can once more set stan dards for innovation and excel lence."

"Much of the industry has lived off the Macintosh for over ten years now, slowly copying the Mac's revo lutionary user interface," said Steven P. Jobs. "Now the time has come for new innovation, and where better than Apple for this to spring from? Who else has consistently led this

industry—first with the Apple II, then the Macintosh and LaserWriter? With this merger, the advanced software from NeXT will be married with Apple's very highvolume hardware platforms and marketing channels to create anoth er breakthrough, leapfrogging exist ing platforms, and fueling Apple and the industry copy cats for the next ten years and beyond. I still have very deep feelings for Apple, and it gives me great joy to play a role in architecting Apple's future."

#### Acquisition Confirms New Open Apple

The acquisition of NeXT is fur ther evidence that Apple is funda mentally changing the way it does business. Embracing outside technol ogy and driving cross-platform industry standards, Apple believes it can innovate in the key areas that give its products and technology dif ferentiation. NeXT's cross-platform development environments for enterprise and Internet/intranet mar kets, allow developers to write once and deploy across a range of Internet and client-server platforms.

In a new era of industry collabo ration and joint initiatives—brought on by the "megatrends" of pervasive Internet and ubiquitous multime dia—NeXT technology complements Apple's strength in multimedia authoring and playback, as well as Internet access, Internet authoring, and Internet server solutions.

In the last year Apple has worked on a series of collaboration initia tives which leverage the Company's core strengths in Internet, multime dia, and component software. Wide ranging agreements with Netscape Communications, Sun Microsystems, and Silicon Graphics Computer Systems—along with the acquisition of NeXT—confirm Apple is building strategic relationships at the forefront of the information industry.

#### Developer Support

Software developers believe that the integration of NEXTSTEP tech nology in future versions of Mac OS will result in a robust, next-genera tion OS that provides developers with a multimedia-rich and Internet-<br>savvy platform.

"This partnership is the best possible fit. Both companies support strong, open industry standards. Combined with their rich media focus and a command of the Internet, these strengths will play well into Adobe's core markets", says John Warnock, Chairman and CEO, Adobe Systems, Inc. "NeXT's advanced operating system design, when combined with Apple's leader ship in ease-of-use and multimedia, will provide Adobe and other devel opers with a robust, compelling plat form on which to build great next-

generation software solutions."<br>Apple expects to be able to show substantial developer and industry endorsements for Apple's new Mac OS system software strategy at MacWorld San Francisco in January 1997.

Apple Computer, Inc. believes the acquisition will provide a series of benefits for customers, software developers, Apple Computer, NeXT, and the information technology industry. They include the following:

#### Enterprise Offering Enhanced

The combination of Apple tech nology, NeXT object oriented soft ware development products, and the "megatrend" of corporate-wide intranets, gives Apple the opportuni ty to reinvigorate its offering to<br>enterprise markets.

NeXT's OPENSTEP Enterprise and WebObjects development environ ments allow enterprise customers to develop software solutions quickly and deploy reusable applications on either traditional client-server or Internet/intranet based networks. These powerful tools allow new applications to access legacy data and applications, a key concern for enterprise customers in the late 1990s. Customers currently using this technology range from compa nies such as WebCrawler, Trilobyte and ID to large organizations includ ing Fannie Mae, Merrill Lynch,

NASA, NTT, and AT&T Wireless.

In addition, NeXT's Sales and Professional Services team offers worldwide programs to facilitate the knowledge transfer required to quickly take advantage of OPENSTEP Enterprise's unique capabilities. Apple envisages this team will become a valued part of the Apple enterprise offering moving forward.

#### Internet/intranet Position Strengthened

A key strategic advantage of NeXT technology is its powerful Internet/intranet software develop ment environment—WebObjects.

Today, Apple technology and customers are playing a pivotal role in the evolution of the Internet from easy to use powerful solutions in Internet access, Internet authoring and Internet servers, to technologies such as QuickTime Media Layer (QTML) and HotSauce/MCF that set new standards in Internet multime dia and knowledge management. Combining these Apple strengths with WebObjects' unique capabilities to access legacy data and applica tions will provide Apple with a strong offering for companies reengineering their businesses to take advantage of the Internet. Customers currently using WebObjects technol ogy include The Sharper Image, Ford, Nissan, Lufthansa, and Bell

South.<br>Again, Apple foresees NeXT's Sales and Professional Services team continuing to offer programs to companies who are implementing corporate-wide business reengineering based upon a new Internet/intranet infrastructure.

In addition, the momentum of Java, Sun Microsystems' platformindependent programming lan guage, has led Apple to conclude that by implementing a Java archi tecture across its platforms and development tools portfolio, Apple systems will be at the forefront of Internet/Internet design—an area of enormous potential growth through the millennium.

WebObjects' Java-enabled object

oriented .model complements Apple Computer's commitment to Java, which includes Mac OS Runtime for Java (currently in beta) and the inte gration of JavaBeans and OpenDoc component technology. Apple Computer, Inc. believes the acquisi tion of NeXT will give the Company the opportunity to become a preemi nent development and deployment platform for Java technology.

#### Acquisition Kick-Starts Apple Software **Business**

The acquisition of NeXT's devel opment products for enterprise and Internet markets will allow Apple to supplement its growing list of soft ware products with a ready-made portfolio of powerful customerfocused software solutions. Apple is committed to increasing the revenue it makes from its software products and the acquisition of NeXT is a sig nificant development in building a differentiated, sustainable and prof itable software business. Apple already has a number of software products—from QuickTime to HotSauce/MCF, which are driving industry standards in multimedia and Internet markets—to customer applications and tools such as Apple Internet Connection Kit (AICK), Apple Media Tool, Language Kits, and communications software.

#### Delivery of Next Generation Mac OS

Apple's exhaustive research in operating system design, led the company to conclude that NEXTSTEP'S maturity, networking, customer and developer acceptance, multi-tasking, protected memory, and scalability from portable to serv er-level products make it the clear choice for integration into the next major revision of Mac OS. Apple believes that the integration of NEXTSTEP technology in future ver sions of Mac OS will result in a robust, next generation OS that pro vides customers and developers with a multimedia-rich and Internetsavvy platform.<br>Apple Chairman and CEO Dr.

Gilbert F. Amelio, Chief Technology

Officer Ellen Hancock, and Steve Jobs will announce details of how Apple will incorporate NeXT tech nology into future releases of Mac OS at MacWorld San Francisco in January.

#### Acquisition Brings New Talent to Apple

The acquisition of NeXT will result in new management talent joining Apple Computer, Inc. Avie Tevanian, formally NeXT's Vice President of Engineering, will join Apple to lead the Company's next generation OS development efforts, reporting to Ellen Hancock, Apple's executive vice president of R&D, and Chief Technology Officer. Mitch Mandich, formally NeXT's vice presi dent of Worldwide Sales and Services, will also join Apple, report ing to Marco Landi, Apple's execu tive vice president and Chief Operating Officer. Dominique Trempont, NeXT's Chief Financial Officer will also be joining Apple's executive team. As a complement to this initiative, Apple Computer, Inc. also announces that Rick LeFaivre has returned to the company as head of the newly formed Apple Technology Group. This group will house Apple's research laboratories, human interface technologies, and advanced systems architecture, offer ing support for hardware and soft ware integration. Rick LeFaivre will report to Ellen Hancock in this new role.

Apple, the Apple logo, and Macintosh, are registered trademarks of Apple Computer, Inc. Additional company and product names may be trademarks or registered trademarks of the individual companies and are respectfully acknowl edged.

#### Five Key Points

#### Proof of a New Open Apple.

Embracing outside technology and cross platform industry stan dards, Apple believes it can innovate in the key areas that give its products and technology differentiation. NeXT's cross-platform development environments in the enterprise and

Internet/intranet space allow devel opers to write once and deploy across a range of Internet and clientserver platforms. With Apple driving alliances in the Internet/intranet space, Apple technology will con tribute to the further development of the information industry.

#### Strengthened Enterprise Position

NeXT's dynamic object oriented development environments allow enterprise customers to develop soft ware solutions quickly and deploy reusable applications on either tradi tional client-server or Internet/intranet based networks. These powerful tools allow new applications to access legacy data and applications, a key concern for enterprise customers in the late 1990s. This, coupled with Apple product offerings and the "mega trend" toward corporate-wide intranets, reinvigorates Apple's prod uct offering to enterprise customers.

#### Strong Internet/Intranet Position

The acquisition of NeXT will sig nificantly strengthen Apple's tech nology portfolio in the Internet/intranet space. Apple's cur rent Internet products and technolo gies, when combined with NeXT's object-oriented Java-enabled open development platform, give the company a competitive advantage. Apple Computer believes the acquisi tion of NeXT will give the company the opportunity to become a preemi nent development and deployment platform for Java technology.

#### Kick-Start Apple's Software Business

The acquisition of NeXT's devel opment environments for enterprise and Internet markets will allow Apple to supplement its growing list of software products with a readymade portfolio of powerful cus tomer-focused software solutions. Apple is committed to increasing the revenue it makes from its software business and the acquisition of NeXT will be a significant milestone in building a differentiated, sustainable (Continued on page 19)

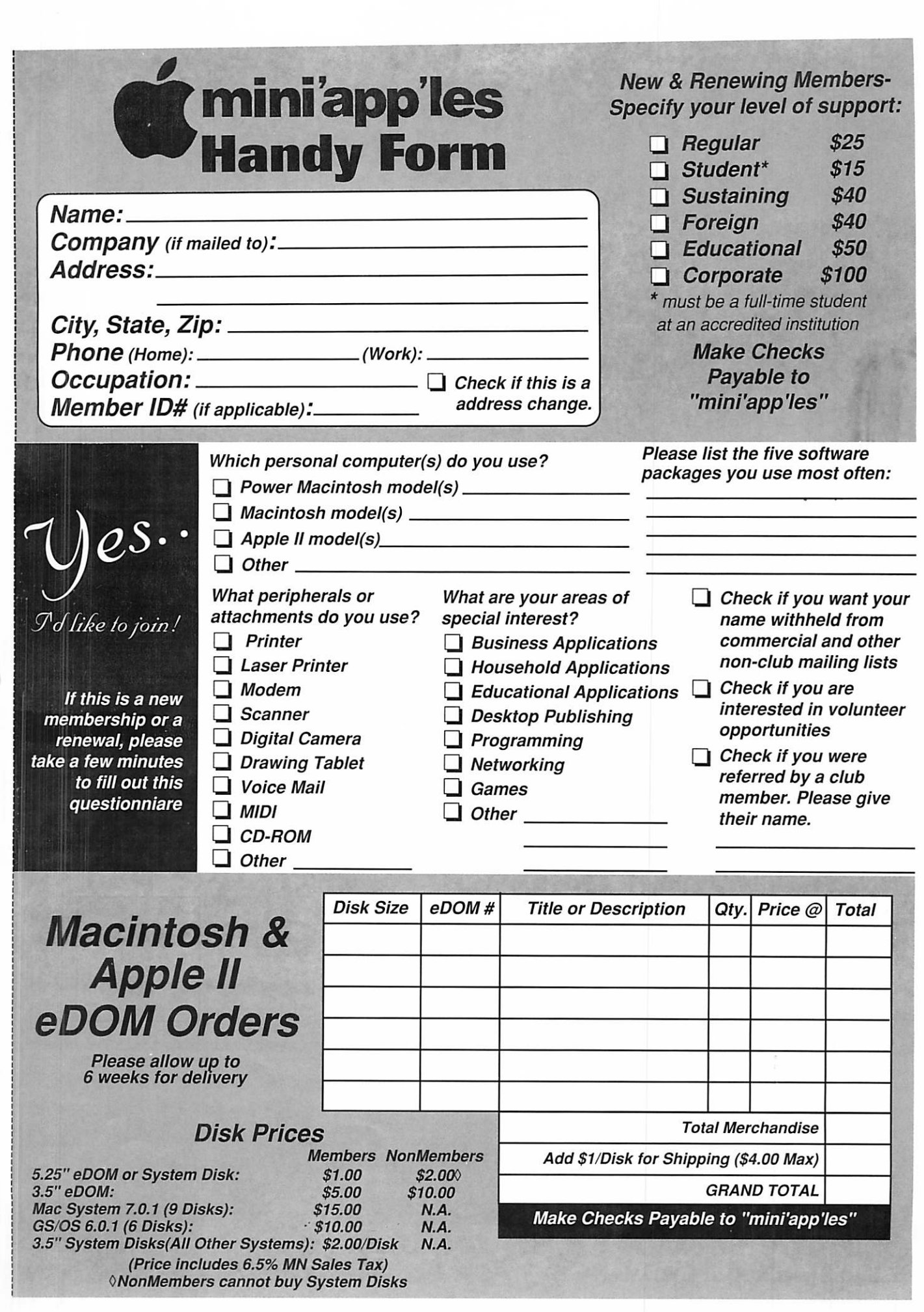

t.

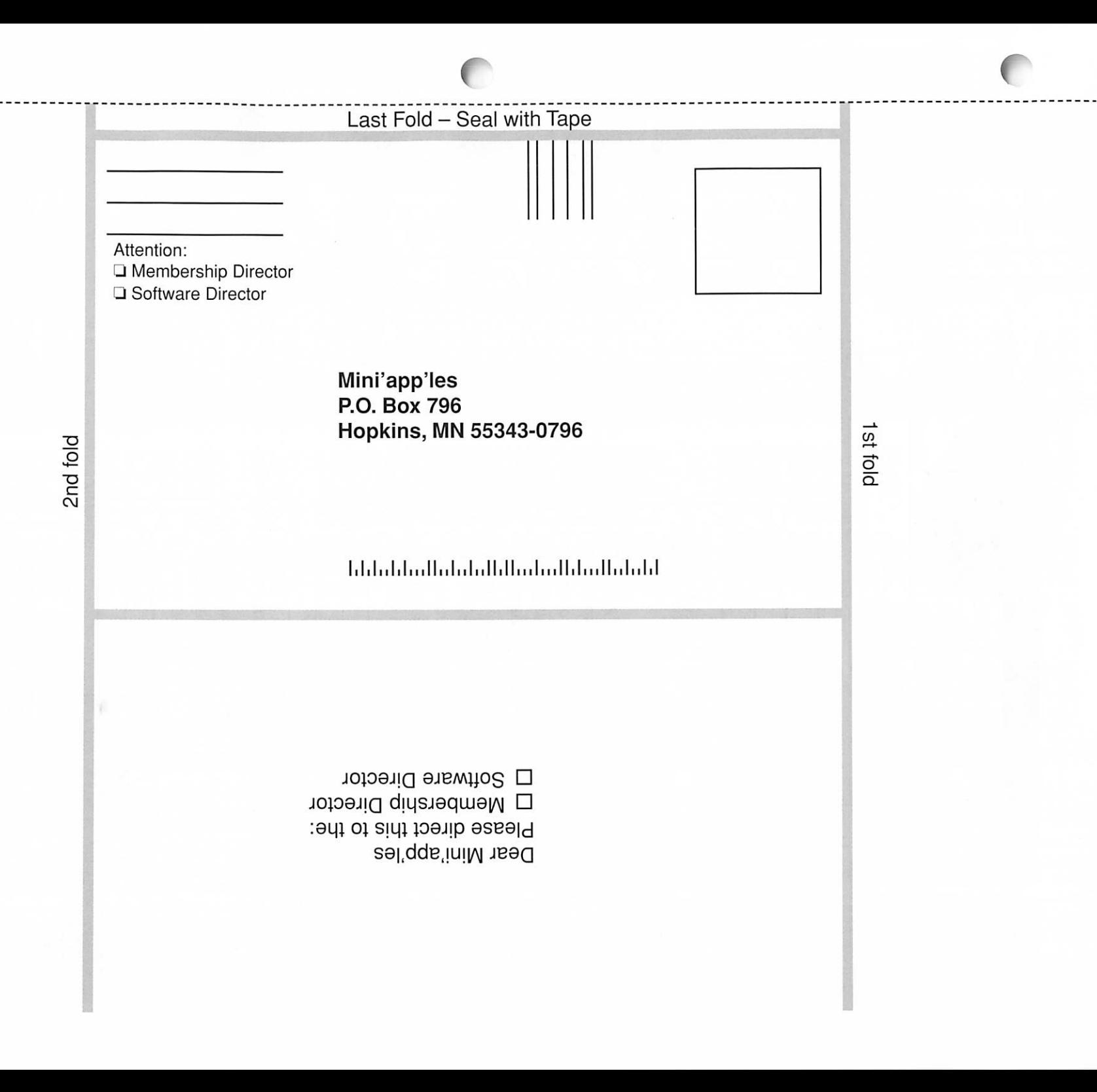

#### (Continued from page 16) and profitable software business.

#### Delivery of Next Generation OS

NEXTSTEP'S maturity, network ing, customer and developer accep tance, multi-tasking, protected mem ory, scalability from portable to serv er-level products, information link-

#### (Continued from page 13)

sense; see the previous example for 3D bar charts.<br>QCC prints both spreadsheets

and charts to ImageWriters, laserwriters, ink jets, and the wide variety of other printers compatible with the

There is no user control over the printing of charts. The colors, fonts, text size, and text location cannot be adjusted. The overall size of the chart is set by the program. You have very little control over the labelling of the axes. A title for the chart is not per mitted. If the charts are saved on disk as super high resolution (SHR) graphic files, however, you can use a program such as

Platinum Paint to cus tomize the charts. Other applications like GraphicWriter can import the charts to use them in papers or pre sentations.

Quick Click Calc is compatible with AppleWorks 3.0 spread sheet files (QCC will import them) and imports and exports tab delimited ASCII files. Files that are stored may be password protected and may be encrypted; of course, if you forget the password to an encrypted file, your data is lost forever.

QCC comes with a very good manual and sample spreadsheets. One chapter, "The **Spreadsheet** Cookbook," steps you through the creation of ing, and powerful object-oriented architecture - will provide the Mac OS the underpinning it needs to pro vide differentiated multimedia and Internet leadership moving forward. Apple is also confident that compati bility with existing applications will be strong in Mac OS as it evolves.

several spreadsheets; it covers most of the important concepts involved in the use of spreadsheets. The trans fer of data from one spreadsheet to another through publishing and sub scribing to editions is described in the cookbook. The command and function reference sections of the manual are well written and infor mative.

There are several improvements I would like to see in Quick Click Calc. The horizontal scrolling speed is annoyingly slow when you have a series of cells in which to enter data (I was using a 6.25 megaHertz TransWarp GS accelerator). The Random function either crashes the

### Minnesota Apple Computer Users' Group, Inc.

Fed ID#41-1415-857, PO Box 796, Hopkins, MN 55343

#### Profit & Loss Statement

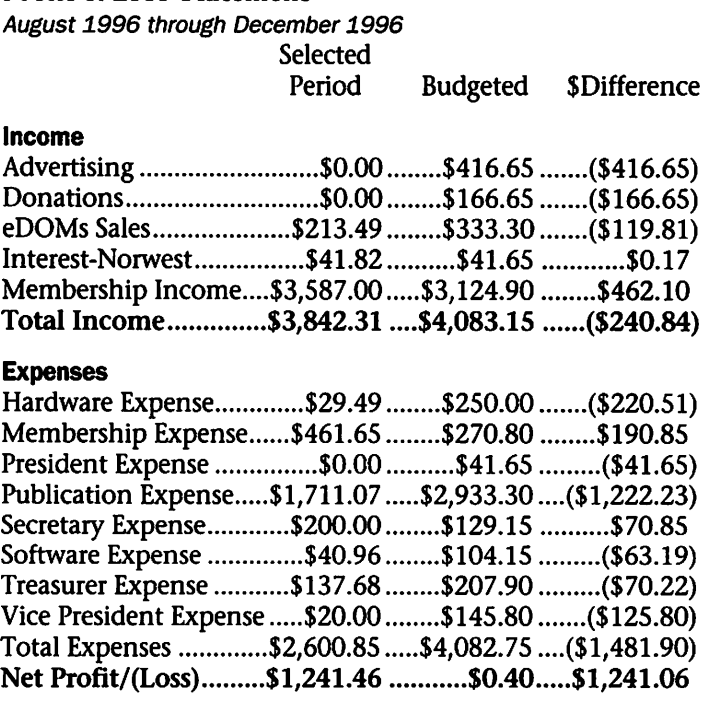

"With only four shopping days to Christmas...life can't get much better than this." Guy Do you believe in Macintosh? Please check out: http://www.evangelist.macaddict.com/ Join the EvangeList mailing list by send ing an email to: evangelist@macway. com

program or slows the program down so much that it appears to crash. When I transposed a spreadsheet from one with many columns and few rows to one with many rows and few columns, a couple of the cells ended up in the wrong locations. I was completely befuddled by the way the program operates when one of the Preferences is set to "Use arrows as Cell movement keys". Every now and then as I tried to move around in the cell array, I found myself editing the data in a cell instead of moving from cell to cell. I tried hitting Escape and using Undo and Delete to extricate myself from Edit mode, most often with

> unsuccessful results. I finally set the Preference to "Use arrows as Formula edit keys" to remedy the sit uation. Although the font and size of spread sheet data can be con trolled, there is no capa bility to control the pat tern used to print color data on a black and white printer; one color can be impossible to distinguish from anoth er. A Replace capability would be a nice accom paniment for the Find command. One should be able to use the cursor to point to the new location of data which is being moved. More control over the format of a chart would be a great addition.

QCC is an impres sive program that has some pretty impressive competition in AppleWorks (I have never used AppleWorks GS so I can not compare it with QCC. QCC, however, is being supported and AWGS is not). The preceding para graphs have described many, but by no means all, of QCC's features. These features, especially the charts, make it a very appealing program. The compatibility with GSOS and the ability to use any printer con

nected to the GS are also advantages. QCC does not have a macro capabili ty similar to that of AppleWorks; this is a strong reason for sticking with<br>AppleWorks.

If you need QCC's charting abilities and its GSOS compatibility, by all means, invest in it. If the macro capabilities of AppleWorks and the integration of the spreadsheet with the word processor and the data base

are of most importance, it's hard to go wrong with AppleWorks, especial ly version 5.1. If you are able to have the best of both worlds, get them both! You won't be sorry.

Quick Click Calc is available for \$60 from the Byte Works at 505-898- 8183. You can also get information through email to MikcW50@aol.com.

## Benefits of your Mini'app'les membership include:

### I A one year subscription to our monthly Newsletter

#### A free account on the mini'app'les BBS (45 minutes/day)

Communicate with other mini'app'les members plus get up to date information on mini'ap p'les events and meetings. Get assistance from other members. Download freeware and shareware.

#### Eligibility for frequent drawings of free equipment, software, and books.

Just a few of the many items given away free in the last year

included: Connectix QuickCam, Microsoft Encarta, Books from Peachpit Press and MacMillan, RamDoubler, SpeedDoubler, Lind PowerBook battery Conditioners and Rechargers, Microsoft Art Gallery, and Apple System 7.5 soft ware.

#### Discounts on book orders

40% off Peachpit Press, 30% off MacMillan family of book compa nies (Hayden, Adobe Press, Que, Sams, Brady, NRP, and Alpha)

Periodic special User Group discount offers on equipment and software.

In the past year, Apple, Hayes, Broderbund, and APC Power Protection (Business Security Products), among others, have offered mini'app'les members sig nificant discounts.

Plus, you're supporting all of mini'ap p'les' special interest group (SIG) meetings that you can attend each month.

It's easy to recoup your cost of membership with the above benefits. And a one year membership still costs only \$25.

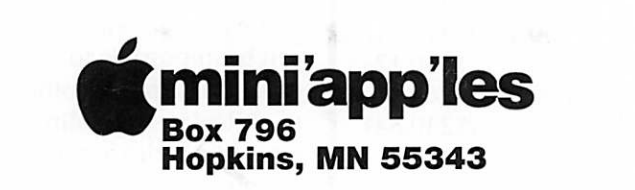

ADDRESS CORRECTION REQUESTED

mini'app'les membership card

EXPIRES: 99-12 ID# 160

DAN B BUCHLER 2601 WOODS TRL BURNSVILLE MN 55337

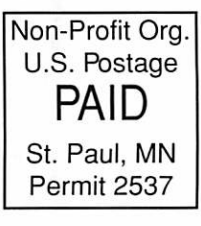

Mini'app'les Newsletter **February, 1997**